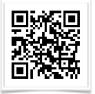

Lutheran High North Technology shanarussell@lutheranhighnorth.org www.lutheranhighnorth.org/technology

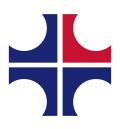

## Backing up your iPad

Why is backing up important? If you had to start with a blank iPad today, how would that affect your work?

Here are just a few ways you can lose data:

| Accidental Deletion     | Physical Damage to device      |
|-------------------------|--------------------------------|
| Loss or theft of device | Physical malfunction of device |
| Software corruption     | Shared Passwords               |
| Natural Disaster        | Errors during software updates |
| Syncing Errors          | Shared Devices                 |

Here's the good news: If the worst happens and you have a good backup, none of these things should be a problem for you!

# Backing up with iCloud

The easiest way to back up your iPad is with iCloud. Follow the instructions below to set it up.

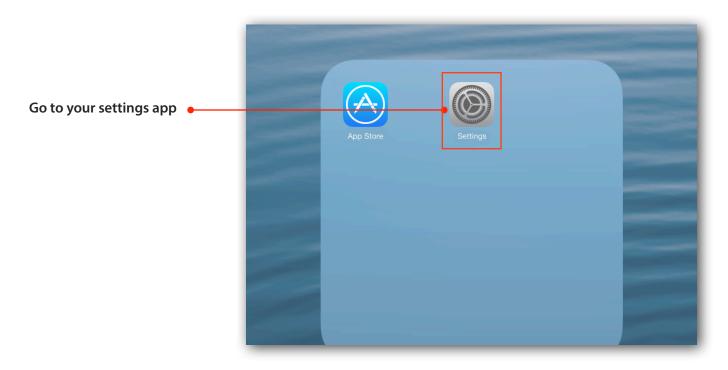

|                                                                                                | Settings |                    | technology@lutheranhighnorth.org |                  |                                                                      |                       |
|------------------------------------------------------------------------------------------------|----------|--------------------|----------------------------------|------------------|----------------------------------------------------------------------|-----------------------|
|                                                                                                |          |                    |                                  | ICLOUE           |                                                                      |                       |
| *Make sure you are signed into                                                                 |          | Airplane Mode      | $\bigcirc$                       |                  |                                                                      | anhighnorth.org >     |
| your LHN email address. With the new security features in iOS 7, it is                         | ?        | Wi-Fi              | LHN-Enroll                       |                  |                                                                      | 0                     |
| imperative that you are only using<br>your LHN email address for iCloud<br>on your LHN device. |          | Bluetooth          | On                               |                  | Mail                                                                 | $\bigcirc$            |
|                                                                                                |          |                    |                                  |                  | Contacts                                                             | $\bigcirc$            |
|                                                                                                |          | Notification Cente | ər                               |                  | Calendars                                                            | $\overline{\bigcirc}$ |
|                                                                                                |          | Control Center     |                                  |                  | Reminders                                                            | $\overline{\bigcirc}$ |
|                                                                                                | C        | Do Not Disturb     |                                  |                  | Safari                                                               | 000                   |
|                                                                                                |          | <b>A</b> 1         |                                  |                  | Notes                                                                | $\overline{\bigcirc}$ |
|                                                                                                |          | General            |                                  |                  | Keychain                                                             | Off >                 |
|                                                                                                |          | Sounds             |                                  | -                | Photos                                                               | Off >                 |
|                                                                                                |          | Wallpapers & Brig  | ghtness                          |                  | Documents & Data                                                     | Off >                 |
|                                                                                                | U        | Privacy            |                                  |                  | Find My iPad                                                         |                       |
|                                                                                                |          | iCloud             |                                  |                  | My iPad allows you to locate, loo                                    |                       |
| Touch iCloud                                                                                   |          | Mail, Contacts, C  | alendars                         |                  | prevents it from being erased or<br>password.                        | reactivated without   |
| Touch Storage and                                                                              |          | Notes              | aleridars                        | • 💿              | Storage & Backup                                                     | >                     |
| Backup                                                                                         |          | Reminders          |                                  | iCloue           | d Backup is off.                                                     |                       |
|                                                                                                |          | Messages           |                                  |                  | Delete Accour                                                        | nt                    |
|                                                                                                |          | FaceTime           |                                  |                  |                                                                      |                       |
|                                                                                                |          |                    |                                  |                  |                                                                      |                       |
|                                                                                                |          | Maps               |                                  |                  |                                                                      |                       |
|                                                                                                |          | Safari             |                                  |                  |                                                                      |                       |
|                                                                                                | -        |                    |                                  |                  |                                                                      |                       |
|                                                                                                | iPad ᅙ   |                    |                                  | 8:0              | 4 AM                                                                 | 83% 📼                 |
|                                                                                                |          | Settings           |                                  | <b>&lt;</b> Back | Storage & Back                                                       | up                    |
|                                                                                                |          |                    |                                  | STORA            | GE                                                                   |                       |
|                                                                                                |          | Airplane Mode      | $\bigcirc$                       | Tota             | l Storage                                                            | 5.0 GB                |
|                                                                                                | <b>?</b> | Wi-Fi              | LHN-Enroll                       | Avai             | lable                                                                | 5.0 GB                |
|                                                                                                | *        | Bluetooth          | On                               | Man              | age Storage                                                          | >                     |
|                                                                                                |          | Notification Cent  | or                               |                  |                                                                      |                       |
| Co                                                                                             |          | Control Center     |                                  | Buy              | More Storage                                                         |                       |
|                                                                                                |          | Do Not Disturb     |                                  | BACKU            | P                                                                    |                       |
| Is iCloud backup turned •                                                                      | 6        | DO NOL DISLUID     |                                  |                  | ud Backup                                                            | $\bigcirc$            |
| on? If not, turn it on.                                                                        | Ø        | General            |                                  |                  | matically back up your camera ro<br>ments, and settings when this iF |                       |
|                                                                                                |          | Sounds             |                                  |                  | d, and connected to Wi-Fi.                                           | aa lo plagged in,     |
|                                                                                                | *        | Wallpapers & Brig  | ghtness                          |                  |                                                                      |                       |

|                                                                | Control Center            |                                                                                                    |  |
|----------------------------------------------------------------|---------------------------|----------------------------------------------------------------------------------------------------|--|
|                                                                | C Do Not Disturb          | BACKUP                                                                                                    |  |
|                                                                | -                         | iCloud Backup                                                                                                    |  |
|                                                                | General                   | Start iCloud Backup hen this iPad is plugged in,                                                                                              |  |
|                                                                |                           | r iPad will no longer back up to<br>r computer automatically when                                                                             |  |
|                                                                | Wallpapers & Brightness   | you sync with iTunes.                                                                                                    |  |
| Touch OK •                                                     | Privacy                   | Cancel OK                                                                                                    |  |
|                                                                |                           |                                                                                                    |  |
|                                                                | iCloud                    |                                                                                                    |  |
|                                                                | Mail, Contacts, Calendars |                                                                                                    |  |
|                                                                |                           |                                                                                                    |  |
|                                                                | Settings                  | Back Storage & Backup                                                                                                    |  |
|                                                                |                           |                                                                                                    |  |
|                                                                | Airplane Mode             | STORAGE                                                                                                    |  |
|                                                                |                           | Total Storage 5.0 GB                                                                                                    |  |
|                                                                | Wi-Fi LHN-Enroll          | Available 5.0 GB                                                                                                    |  |
|                                                                | Bluetooth On              | Manage Storage >                                                                                                    |  |
|                                                                | Notification Center       |                                                                                                    |  |
|                                                                |                           | Buy More Storage                                                                                                    |  |
|                                                                | Control Center            | BACKUP                                                                                                    |  |
|                                                                | C Do Not Disturb          | iCloud Backup                                                                                                    |  |
|                                                                | General                   | Automatically back up your camera roll, accounts,                                                                                             |  |
|                                                                |                           | documents, and settings when this iPad is plugged in,<br>locked, and connected to Wi-Fi.                                                      |  |
| Touch Back Up Now •                                            | Sounds                    | Back Up Now                                                                                                    |  |
| ·····                                                          | Wallpapers & Brightness   | Last Backup: Never                                                                                                    |  |
| With iCloud backup on, it will                                 | Privacy                   | Last Backup, Never                                                                                                    |  |
| automatically backup anytime<br>your iPad is charging with the |                           |                                                                                                    |  |
| screen locked and connected                                    |                           |                                                                                                    |  |
| to wifi.                                                       | Control Center            |                                                                                                    |  |
|                                                                | C Do Not Disturb          |                                                                                                    |  |
|                                                                |                           |                                                                                                    |  |
|                                                                | General                   | Automatically back up your camera roll, accounts,<br>documents, and settings when this iPad is plugged in,<br>locked, and connected to Wi-Fi. |  |
| After it's made it's first                                     | Sounds                    |                                                                                                    |  |
| backup, you can come back                                      | Wallpapers & Brightness   | Back Up Now                                                                                                    |  |
| to this spot at any time to see •                              | Privacy                   | ● Last Backup: 8:08 AM                                                                                                    |  |
| backup was.                                                    |                           |                                                                                                    |  |
|                                                                | Cloud                     |                                                                                                    |  |
|                                                                | Mail, Contacts, Calendars |                                                                                                    |  |
|                                                                | Notes                     |                                                                                                    |  |

# Did your backup fail?

Your backup may fail if you have too much information on your iPad to back up. iCloud gives you 5 GB of space for free. If you need more than 5 GB, you can purchase more, or you can exclude certain apps from your backup.

|                                                                                      | iPad ᅙ |                         | 8:10 AM                               | Not Charging 💻                                                                        |
|--------------------------------------------------------------------------------------|--------|-------------------------|---------------------------------------|---------------------------------------------------------------------------------------|
| If you want to purchase more                                                         |        | Settings                | K Back S                              | torage & Backup                                                                       |
| storage, follow these 2 steps.<br>If you'd rather not pay, skip to<br>the next page. |        | Airplane Mode O         | STORAGE<br>Total Storage<br>Available | 5.0 GB<br>5.0 GB                                                                      |
|                                                                                      | *      | Bluetooth On            | Manage Storage                        | >                                                                                     |
| To purchase more storage •                                                           | C      | Notification Center     | Buy More Storag                       | e                                                                                     |
| space, navigate to iCloud                                                            |        | Control Center          | Buy More eterag                       |                                                                                       |
| settings, touch "storage and                                                         | C      | Do Not Disturb          | BACKUP                                |                                                                                       |
| backup" and then touch "Buy<br>More Storage"                                         |        |                         | iCloud Backup                         |                                                                                       |
|                                                                                      | Ø      | General                 |                                       | up your camera roll, accounts,<br>tings when this iPad is plugged in,<br>ted to Wi-Fi |
|                                                                                      | Sounds |                         | locked, and connected to with t.      |                                                                                       |
|                                                                                      | *      | Wallpapers & Brightness | Back Up Now                           |                                                                                       |
|                                                                                      |        | Privacy                 | Last Backup: 8:08 A                   | M                                                                                     |
|                                                                                      |        |                         |                                       |                                                                                       |

Decide which plan you'd like (10GB should be fine) to buy and it will charge the credit card that you have on file with Apple. If you don't have one on file, it will ask for that information.

You will be notified by email before it renews for the next year. If you forget about canceling it, you can contact Apple for a refund within 15 days of the charge.

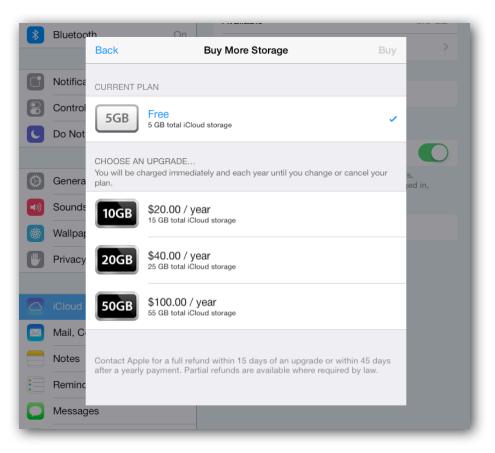

Your second option would be to tell iCloud to not back up so many things.

Navigate to Settings - iCloud - Storage and Backup

Touch "Manage Storage" -

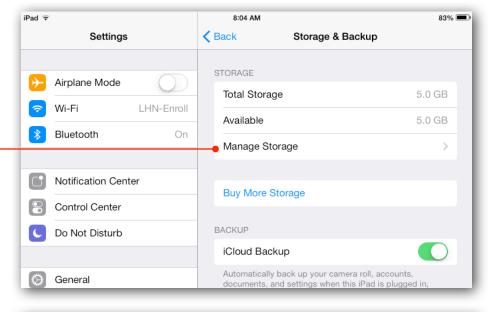

You will see the name of your iPad on this screen and the words "This iPad" under it.

Next to the name of your iPad will be the amount of space that your backup is using in iCloud.

If you see names of other devices in this list, they may be old iPads. You can touch the name of the iPad and delete that backup from iCloud if it's not a current backup. That may free up enough space for you to make a full backup now. Give it a try.

If you still don't have enough iCloud space to make a backup, touch the name of your iPad.

Backup options will show you which apps have data to back up to iCloud. The app that is using the most space will be listed at the top. Usually this is the camera roll.

Turn off any apps that you don't need to back up to iCloud.

| iPad ᅙ                                                                                                    |                                                                                                    | 8:04 AM                                                                                                    | 83% 🔳                 |
|----------------------------------------------------------------------------------------------------|----------------------------------------------------------------------------------------------------|----------------------------------------------------------------------------------------------------|-----------------------|
|                                                                                                    | Settings                                                                                                    | Storage & Backup Manage Storage                                                                                                    |                       |
|                                                                                                    |                                                                                                    | BACKUPS                                                                                                    | 28.3 MB               |
|                                                                                                    | Airplane Mode                                                                                                    | iPad 1156 - Ioaner                                                                                                    | 22.1 MB >             |
| <b>?</b>                                                                                                    | Wi-Fi LHN-Enroll                                                                                                    |                                                                                                    |                       |
| *                                                                                                    | Bluetooth On                                                                                                    | iPad                                                                                                    | 6.2 MB >              |
|                                                                                                    |                                                                                                    | iPad - Ioaner image<br>This iPad                                                                                                    | 0 KB >                |
|                                                                                                    | Notification Center                                                                                                    | -                                                                                                    |                       |
|                                                                                                    | Control Center                                                                                                    | Change Storage Plan                                                                                                    |                       |
| C                                                                                                    | Do Not Disturb                                                                                                    |                                                                                                    |                       |
|                                                                                                    |                                                                                                    |                                                                                                    |                       |
| $\bigcirc$                                                                                                    | General                                                                                                    |                                                                                                    |                       |
| ((ه                                                                                                    | Sounds                                                                                                    |                                                                                                    |                       |
|                                                                                                    |                                                                                                    |                                                                                                    | _                     |
|                                                                                                    | Settings                                                                                                    | Manage Storage         Info                                                                                                    |                       |
|                                                                                                    |                                                                                                    |                                                                                                    |                       |
| ≻                                                                                                    | Airplane Mode                                                                                                    | iPad - Ioaner image<br>This iPad                                                                                                    |                       |
| <ul><li>▶</li><li></li></ul>                                                                                                    | Airplane Mode<br>Wi-Fi LHN-Enroll                                                                                                |                                                                                                    | Incomplete            |
| <ul><li></li><li></li></ul> <li></li>                                                                                                    |                                                                                                    | This iPad                                                                                                    | Incomplete<br>20.8 MB |
| ><br>?<br>*                                                                                                    | Wi-Fi LHN-Enroll                                                                                                    | This iPad<br>Latest Backup<br>Backup Size                                                                                                    |                       |
| <ul> <li>&gt;</li> <li>&gt;</li> <li>&gt;</li> </ul>                                                                                                    | Wi-Fi LHN-Enroll                                                                                                    | Latest Backup                                                                                                    |                       |
| <ul> <li>&gt;</li> <li>&gt;</li> <li>&gt;&lt;</li></ul> | Wi-Fi LHN-Enroll<br>Bluetooth On                                                                                                 | This iPad Latest Backup Backup Size BACKUP OPTIONS                                                                                                    |                       |
| <ul> <li>?</li> <li>?</li> <li>?&lt;</li></ul>                                                                                                    | Wi-Fi     LHN-Enroll       Bluetooth     On       Notification Center                                                            | This iPad Latest Backup Backup Size BACKUP OPTIONS Choose the data you want to back up.                                                                                                    | 20.8 MB<br>20.8 MB    |
|                                                                                                    | Wi-Fi LHN-Enroll<br>Bluetooth On<br>Notification Center<br>Control Center                                                        | This iPad Latest Backup Backup Size BACKUP OPTIONS Choose the data you want to back up. Next Backup Size Camera Roll                                                                                       | 20.8 MB<br>20.8 MB    |
|                                                                                                    | Wi-Fi LHN-Enroll<br>Bluetooth On<br>Notification Center<br>Control Center                                                        | This iPad Latest Backup Backup Size BACKUP OPTIONS Choose the data you want to back up. Next Backup Size Camera Roll 1.6 MB IBooks                                                                         | 20.8 MB<br>20.8 MB    |
|                                                                                                    | Wi-Fi     LHN-Enroll       Bluetooth     On       Notification Center       Control Center       Do Not Disturb                  | This iPad Latest Backup Backup Size BACKUP OPTIONS Choose the data you want to back up. Next Backup Size Camera Roll 1.6 MB IBooks 194 KB CloudOn                                                          | 20.8 MB               |
|                                                                                                    | Wi-Fi     LHN-Enroll       Bluetooth     On       Notification Center     Control Center       Do Not Disturb     Control Center | This iPad Latest Backup Backup Size BACKUP OPTIONS Choose the data you want to back up. Next Backup Size Camera Roll 1.6 MB Camera Roll 1.6 MB Diminibolic Books 194 KB CloudOn 131 KB Translate Translate | 20.8 MB<br>20.8 MB    |

If you decided to turn off your camera roll backup, you'll get this scary message, but never fear. It doesn't want to delete the photos from your iPad. It just wants to delete the backup from iCloud.

Go ahead and touch "Delete"

Continue to turn off apps until you have enough room to backup things like Notability and other apps that contain school work.

| -   |                           | Choos                                                                                     | se the data you want i | о васк up. |
|-----|---------------------------|-------------------------------------------------------------------------------------------|------------------------|------------|
| 8   | Control Center            | Nex                                                                                       | t Backup Size          | 20.8 MB    |
|     | Do Not Disturb            |                                                                                           | Camera Roll            | $\bigcirc$ |
|     |                           |                                                                                           | iBooks<br>194 KB       |            |
|     | General                   | Turn Of                                                                                   | f & Delete             |            |
|     | Sounds                    | Do you want to turn off Camera Roll<br>backups and delete the backup data<br>from iCloud? |                        |            |
| ۱ 🛞 | Wallpapers & Brightness   | Irom Cloud ?                                                                              |                        |            |
| E F | Privacy                   | Delete                                                                                    | Cancel                 |            |
|     |                           |                                                                                           |                        |            |
| i 🖸 |                           |                                                                                           | Delet                  | e Backup   |
|     | Mail, Contacts, Calendars |                                                                                           |                        |            |

## Backing up to a computer

If iCloud isn't working for you, if you had to exclude apps from the iCloud backup, or you just want a second back up to be extra safe, you can back up your iPad to a computer at home.

First, open iTunes on your computer. If it prompts you to download a new version, go ahead and do that.

Now plug your iPad in to a USB port on the computer using the 30 pin charging cable.

You will see the name of your iPad either at the top right, the sidebar, or in a welcome screen. Click on it until you see the screen to the right.

To save some headaches later, go ahead and authorize this computer to use your LHN Apple ID.

On a Mac, go to the store menu and click authorize.

On a PC, you may need to click on "iTunes Store" before you see the authorize button.

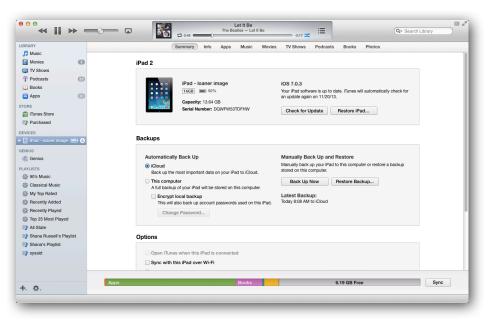

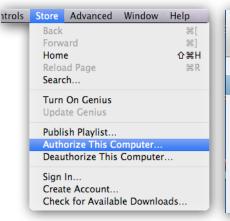

|   | New                  | +            |
|---|----------------------|--------------|
|   | Library              | +            |
|   | iTunes Store         | +            |
|   | Add File to Library  | Ctrl+O       |
|   | Get Info             | Ctrl+I       |
|   | Switch to MiniPlayer | Ctrl+Shift+M |
|   | Preferences          | Ctrl+,       |
|   | Show Menu Bar        | Ctrl+B       |
|   | Exit                 |              |
| - |                      |              |

| OK, now back to your iPad.                                                               | Backups                                                                                                    |                                                                                                    |
|------------------------------------------------------------------------------------------|----------------------------------------------------------------------------------------------------|----------------------------------------------------------------------------------------------------|
| Under Automatically Back<br>Up, click on "This computer" •<br>Then click "Back up Now" • | Automatically Back Up<br>iCloud<br>Back up the most important data on your iPad to iCloud.<br>This computer<br>A full backup of your iPad will be stored on this computer.<br>Encrypt local backup<br>This will also back up account passwords used on this iPad.<br>Change Password | Manually Back Up and Restore<br>Manually back up your iPad to this computer or re<br>stored on this computer.<br>Back Up Now Restore Backup<br>Latest Backup:<br>Today 8:08 AM to iCloud |

Depending on how much you have to back up, this process can take anywhere from a couple of minutes to over an hour. If you are prompted to password protect your backup, MAKE SURE YOU WRITE DOWN THE PASSWORD THAT YOU USE. If you forget this password, the backup is useless.

### **Transferring files to a computer**

When you backup your iPad to iCloud or iTunes, you do not have access to the individual files in the backup. The purpose of that backup is to restore the entire backup all at once if anything horrible ever happens to your iPad. If you want to move your photos, videos or documents from your iPad to a computer so that they are accessible to you, take a look at the following links:

### Importing personal photos and videos from iOS devices to your computer:

http://support.apple.com/kb/HT4083

### Transfer files between your computer and mobile apps

http://support.apple.com/kb/PH12318

Using iCloud to sync and transfer files:

http://www.apple.com/icloud/features/

Use Dropbox or Google Drive to transfer files from Notability:

http://www.lutheranhighnorth.org/technology/techfiles/notabilitysync.pdf